To activate the voucher code please follow these steps:

1: Go to the shopping cart by clicking on the following icon:

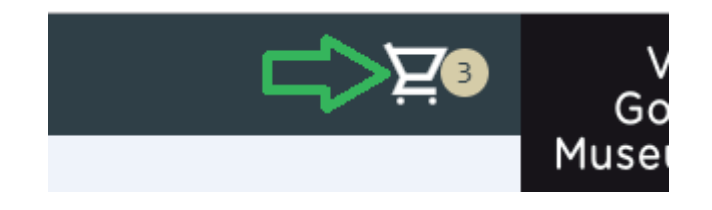

2: Click on the text 'insert gift coupon' :

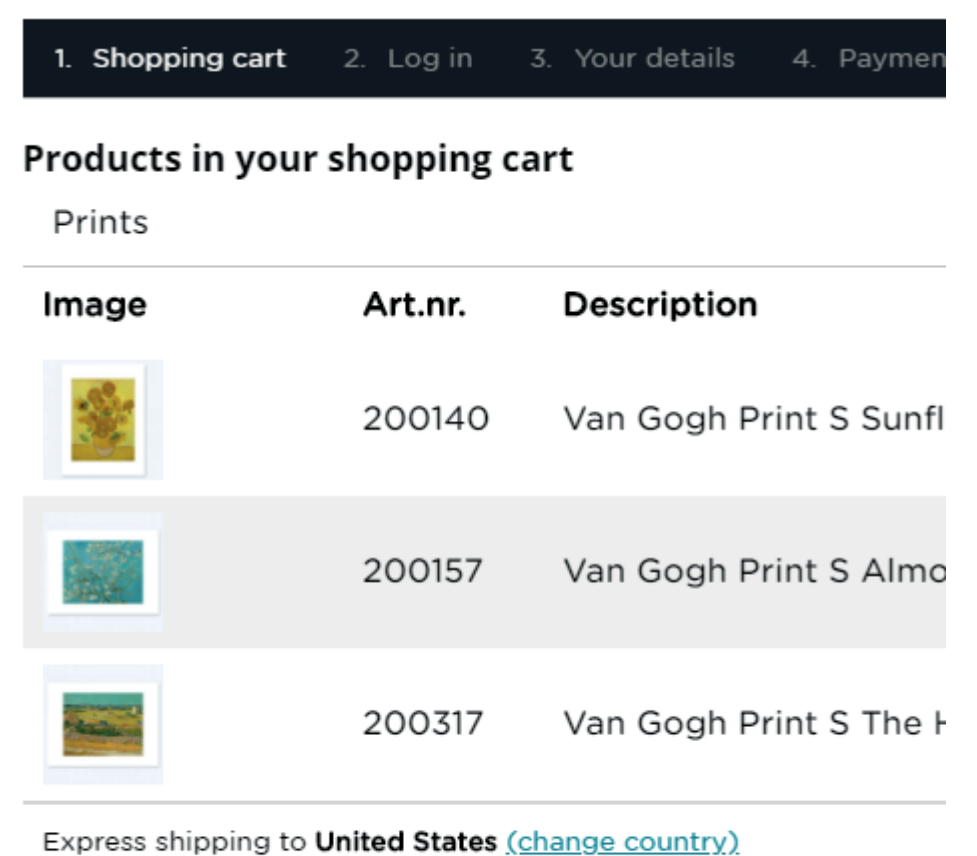

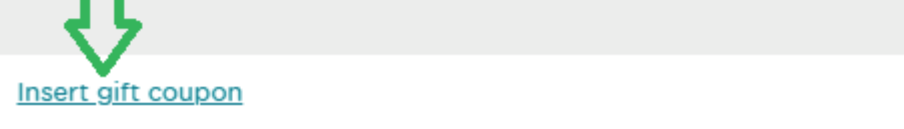

3: If done correctly, the following box will appear:

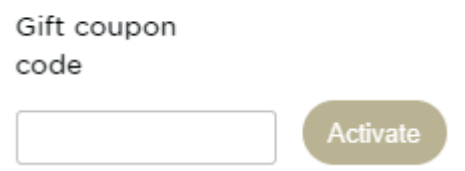

4: Fill in the code and click the 'Activate' button. If the code is correct, you will see the following text:

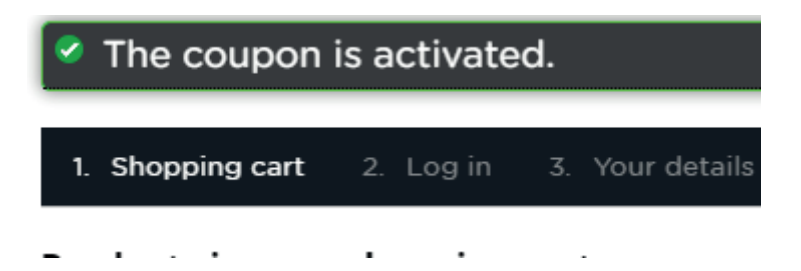

5: You will now see that the free gift has been added to your shopping basket.